# **PERANCANGAN APLIKASI PEMBELAJARAN VLSM DAN CIDR BERBASIS WEB**

# **Agustinus Noertjahyana<sup>1</sup> , Adriel Lucas Darwali<sup>2</sup> , Justinus Andjarwirawan<sup>3</sup>**

*<sup>1</sup>Fakultas Teknologi Industri, Universitas Kristen Petra, Surabaya 60236 E-mail : agust@petra.ac.id*

*<sup>2</sup>Fakultas Teknologi Industri, Universitas Kristen Petra, Surabaya 60236 E-mail : m26406071@petra.ac.id*

*<sup>3</sup>Fakultas Teknologi Industri, Universitas Kristen Petra, Surabaya 60236 E-mail : [justin@petra.ac.id](mailto:justin@petra.ac.id)*

#### **ABSTRAK**

*Subnetting merupakan cara tradisional mengalokasikan suatu IP Address kedalam subnetwork yang terhubung didalam suatu network. Tetapi subnetting dengan cara tradisional memiliki kelemahan, yaitu meninggalkan banyak ruang IP Address yang kosong pada suatu subnetwork tersebut. Dengan terus berkembangnya jaman, muncul Variable length Subnet Mask (VLSM) sebagai metode subnetting yang modern.*

*Proses pembelajaran mata kuliah jaringan komputer terkait dengan subnetting ini merupakan suatu hal yang cukup susah dimengerti oleh kebanyakan mahasiswa.Begitu berkembangnya teknologi komputer dengan ditunjang teknologi internet, maka proses pembelajaran dapat lebih ditingkatkan bukan hanya di dalam kelas, melainkan juga diluar kelas sehingga mahasiswa dapat terbantu di dalam proses pembelajaran. Ditunjang fasilitas semacam social network, maka aplikasi yang dikembangkan diharapkan dapat membantu mahasiswa untuk dapat lebih mengerti dan memahami konsep Subnetting dengan menggunakan VLSM.* 

*Hasil dari penelitian ini adalah mahasiswa mampu untuk berinteraksi dengan rekan-rekan yang lain dalam proses pembelajaran materi subnetting dengan VLSM.* 

**Kata kunci :** Pembelajaran online, Subnetting, VLSM

# **1. PENDAHULUAN**

Pada jaman serba maju serta teknologi jaringan komputer berkembang dengan pesat, maka pengetahuan akan teknologi jaringan semakin dibutuhkan bukan hanya oleh kalangan IT, namun juga mulai merambah ke berbagai kalangan. Koneksi internet saat ini sudah mulai masuk ke daerah-daerah bahkan untuk daerah terpencil sekalipun. Tidak jarang jaringan komputer yang terhubung mulai dipisahkan menjadi beberapa jaringan yang kecil [4], sehingga konsep subnetting mulai diperkenalkan.

Tak terkecuali pada mata kuliah jaringan komputer, konsep subnetting biasanya diajarkan kepada mahasiswa secara lebih mendalam, termasuk di dalamnya adalah konsep VLSM(Variable Length Subnet Mask) serta CIDR(Classless Inter-Domain Routing). Hal ini didasarkan bahwa semakin berkurangnya jumlah IP public yang ada dikarenakan permintaan IP yang begitu besar terutama untuk generasi IP versi 4.

Namun permasalahan utama adalah mahasiswa begitu susah untuk menerima konsep subnetting terlebih lagi untuk VLSM dan CIDR, sehingga muncul ide untuk mengembangkan konsep pembelajaran terkait dengan subnetting dengan menggunakan VLSM dan CIDR sehingga dapat membantu mahasiswa untuk dapat lebih mengerti dan memahami materi pembelajaran tersebut.

Konsep pembelajaran sebaiknya juga dikembangkan secara interaktif dan dapat digunakan oleh komunitas sehingga mahasiswa dapat lebih tertarik untuk mempelajarinya [4].

### **2. PERMASALAHAN DAN RUANG LINGKUP**

Permasalahan yang muncul dalam pengembangan konsep pembelajaran ini adalah :

- a. Bagaimana aplikasi dapat memberikan informasi yang lebih rinci mengenai VLSM dan CIDR.
- b. Bagaimana aplikasi dapat menjadi media pembelajaran yang mudah dimengerti mengenai VLSM dan CIDR.
- c. Bagaimana aplikasi dapat melakukan perhitungan yang akurat dan mampu mengoptimalkan *address* sehingga memiliki sedikit *address* yang tidak digunakan.

Ruang lingkup dari pembahasan ini adalah :

- a. Penjelasan tentang *IP address*, *subnet mask*, cara *subnetting*, cara *subnetting* menggunakan VLSM dan contoh soal berupa kasus dalam bentuk website.
- b. Aplikasi dapat melakukan perhitungan *subnetting* VLSM dan CIDR untuk IPv4 serta dapat melakukan perhitungan *subnetting* secara otomatis.
- c. Aplikasi dapat menampilkan simulasi *subnetting* menggunakan metode VLSM dan *subnetting* secara umum.
- a. Konsep pembelajaran subnetting dilakukan dengan cara menampilkan simulasi perhitungan *subnetting* yang menggunakan metode VLSM dan *subnetting* pada umumnya, sehingga dapat diketahui letak kegunaan *subnetting* menggunakan metode VLSM.
- d. Input berupa alamat IP address berdasarkan network tertentu.

### **3. DASAR TEORI**

*Internet Protocol* (IP) adalah nama numerik yang diberikan kepada suatu perangkat yang berpartisipasi dalam suatu jaringan komputer, yang menggunakan IP untuk berkomunikasi antara *node*nya [1]. Sebuah *IP address* memiliki dua fungsi pokok, yaitu sebagai suatu *host* atau yang bisa disebut sebagai identitas antarmuka dalam jaringan dan sebagai lokasi pengalamatan.

*Internet Protocol* juga dapat merute paket data antara jaringan, dimana *IP address* menetapkan lokasi awal dari paket data dan menunjukan alamat tujuan dalam topologi sistem *routing*. Dengan tujuan, beberapa *bit* dalam *IP address* yang digunakan bisa menunjuk pada suatu *subnetwork*. Jumlah *bit* ini ditunjukan dalam notasi *Classless Inter-Domain Routing* (CIDR), yang ditambahkan kedalam *IP address*, seperti 192.168.64.41/24.

*Internet Assigned Numbers Authority* (IANA), sebagai organisasi yang mengelola alokasi ruang *IP address* secara *global*, dan bekerja sama dengan *Regional Internet Registries* (RIR) untuk mengalokasikan blok *IP Address* ke dalam *Local Internet Registries* yang kita kenal di Indonesia sebagai *Internet Service Providers* [3].

## **3.1. Internet Protocol Version 4 (IPv4)**

*Internet Protocol Version 4* yang biasa sering dikenal dengan IPv4 adalah sebuah jenis pengalamatan jaringan yang digunakan di dalam protokol jaringan TCP/IP yang memiliki panjang total sebesar 32-*bit*, dan secara teoritis dapat memberikan *IP address* sampai 4 miliar *host* komputer atau lebih tepatnya dapat memberikan *IP address* sebesar 4.294.967.296 *host* di seluruh penjuru dunia [1]. Jumlah *host* tersebut didapat dari 256 (didapat dari 8-*bit*) yang dipangkat 4 (jumlah oktet yang terdapat pada IPv4) dimana nilai tersebut dihitung dari nol dengan nilai binernya 0.0.0.0 sampai nilai-nilai pada IPv4 menjadi maksimal dengan nilai binernya 255.255.255.255. sehingga *IP address* yang dapat dihitung mulai nol pada *host* sampai nilai-nilai *host* yang dapat ditampung tersebut adalah 256 x 256 x 256 x 256 = 4.294.967.296 *host*. Sehingga bila *host* pada IPv4 telah melebihi kuota, maka sudah dibuatkan jenis pengalamatan jaringan yang baru yaitu *Internet Protocol Version 6* (IPv6).

#### **3.2. Pembagian IP Address**

*Address* pada IPv4 pada umumnya ditampilkan dengan bilangan desimal yang diberi tanda titik, yang terbagi menjadi 4 buah oktet yang mempunyai panjang sebesar 8-*bit* dan format bentuknya dituliskan seperti 192.168.124.31. karena setiap oktet mempunyai nilai yang berkisar antara 0 sampai 255.

#### **3.3. Kelas IPv4**

IPv4 dibagi kedalam beberapa kelas, yang dilihat dari oktet pertama seperti pada Tabel 1[1]. Sebenarnya yang menjadi pembeda dalam kelas IPv4 adalah pola angka biner yang terdapat pada oktet pertama, tapi untuk lebih mudah mengingatnya, akan lebih cepat diingat dengan menggunakan representasi bilangan desimal.

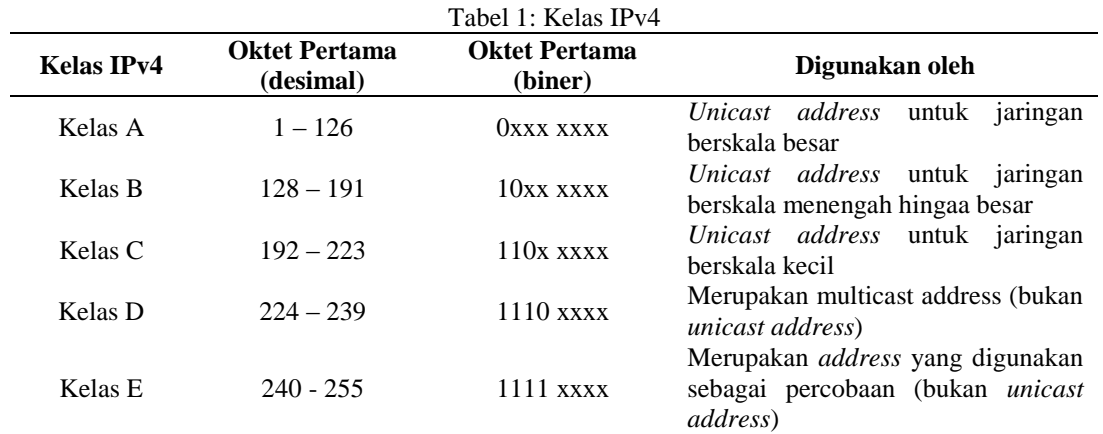

#### **3.3.1. Notasi Desimal Bertitik (***dotted decimal notation***)**

Sebuah *subnet mask* biasanya ditunjukan di dalam notasi desimal bertitik (*dotted decimal notation*), sama seperti *IP address* yang memiliki empat oktet. Setelah semua *bit* di atur sebagai bagian dari *network address* dan *host address*, hasil nilai 32-*bit* tersebut akan dikonversikan ke notasi desimal bertitik. Perlu diketahui juga, bahwa *subnet mask* direpresentasikan sebagai notasi desimal bertitik, *subnet mask* bukan sebuah *IP address* [2]. *Subnet mask default* dibuat berdasarkan kelas dari *IP address* yang digunakan di dalam jaringan TCP/IP yang tidak dibagi menjadi beberapa *subnet*. Tabel 2.2. menyebutkan beberapa *subnet mask default* dengan menggunakan notasi desimal bertitik. Dengan format :

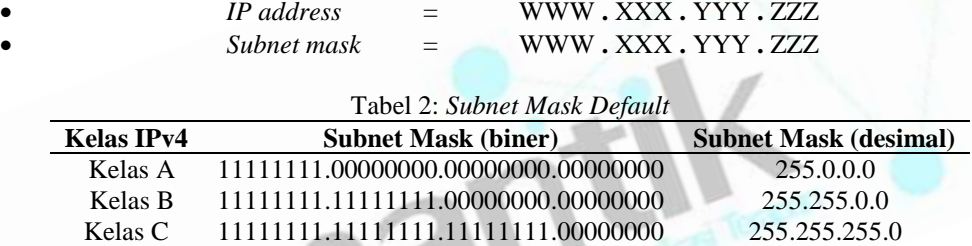

Perlu diketahui, bahwa nilai dari *subnet mask default* dapat disesuaikan oleh administrator jaringan, pada saat melakukan proses *subnetting* (proses membagi jaringan) atau *supernetting*. Sebagai contoh, alamat 198.168.1.0 merupakan sebuah *network address* dari kelas C yang telah dibagi kebeberapa *subnetwork* dengan menggunakan bilangan 8-*bit*. 8-*bit* tersebut akan digunakan sebagai *host address* untuk menampilkan *network address* yang telah dibagi ke dalam *subnetwork*. *Subnetwork* yang digunakan sebesar 24-bit yaitu 255.255.255.0 yang dapat digunakan untuk mendefinisikan *network address* yang telah di sesuaikan. *Network address* yang telah di *subnet* tersebut beserta *subnet mask* yang akan digunakan akan ditampilkan menjadi 198.168.1.0 , 255.255.255.0.

#### **3.4.2. Notasi Panjang Prefiks (***prefix length***)**

Karena *network address* selalu dipilih dalam bentuk yang berdekatan dengan *bit* yang memiliki ordo tinggi, maka ada cara yang dapat digunakan untuk mempresentasikan *subnet mask* dengan menggunakan *bit* yang mendefinisikan *network address* sebagai *network prefix* dengan menggunakan notasi *network prefix* seperti pada Tabel 2.3. Notasi *network prefix* juga memiliki sebutan lain, yaitu notasi *Classless Inter-Domain Routing* (CIDR) [2], dengan format tanda " **/** "(*slash*) diikuti dengan jumlah *bit* yang digunakan sebagai *network address*.

| Tabel 5. INDIASI <i>INEIWOTK LIEJIA</i> |                                     |                                 |                      |
|-----------------------------------------|-------------------------------------|---------------------------------|----------------------|
| <b>Kelas</b><br>IPv4                    | <b>Subnet Mask (biner)</b>          | <b>Subnet Mask</b><br>(desimal) | <b>Prefix Length</b> |
| Kelas A                                 | 11111111.00000000.00000000.00000000 | 255.0.0.0                       | /8                   |
| Kelas B                                 | 11111111.11111111.00000000.00000000 | 255.255.0.0                     | 16                   |
| Kelas C                                 | 11111111.11111111.1111111.00000000  | 255, 255, 255, 0                | 24                   |

Tabel 3: Notasi *Network Prefix*

#### **3.4.3. Menentukan Network Address**

Untuk menentukan *network address* dari *IP address* yang menggunakan sebuah *subnet mask* tertentu, dapat dilakukan dengan menggunakan operasi matematika, yaitu dengan menggunakan operasi logika perbandingan AND (*AND comparison*). Di dalam *AND comparison*, nilai dari dua hal yang bandingkan akan bernilai *true* hanya ketika dua *item* tersebut bernilai *true*, dan menjadi *false* jika salah satunya *false*. Dengan memakai prinsip ini ke dalam *bit*, nilai 1 akan didapat jika kedua *bit* yang bandingkan bernilai 1, dan nilai 0 jika ada salah satu di antara nilai yang bandingkan bernilai 0. Dengan cara ini akan dilakukan sebuah operasi logika *AND comparison* dengan menggunakan 32-*bit IP address* dan dengan 32-*bit subnet mask*, yang dikenal dengan operasi *bitwise logical AND comparison*. Hasil dari operasi *bitwise* pada *IP address* dengan *subnet mask* inilah yang akan disebut sebagai *network address*.

#### **3.5. Subnetting**

Tiap kelas yang terdapat pada IPv4 memiliki jumlah *subnet, subnet mask*, dan jumlah *host* yang berbeda. Dengan melakukan *subnetting*, maka dapat menentukan jumlah *host* yang akan digunakan di dalam suatu *network*. Manfaatnya adalah dengan mengefisiensikan penggunaan *resource* yang digunakan untuk melakukan *broadcast* ke dalam *network*. Sebagai contoh, bila terdapat 10 host, tetapi *subnet mask* tidak diatur untuk 10 host, maka paket data yang masuk ke *network* akan di *broadcast* ke seluruh *IP address* (*host*), walaupun *host* itu pada tidak pernah ada. Oleh karena itu, perlu melakukan *subnetting* untuk mengefisiensikan penggunaan pada suatu *network*.

#### **3.6. Variable-Length Subnet Mask (VLSM)**

Jika dalam proses *subnetting* menghasilkan beberapa *subnetwork* dengan jumlah *host* yang sama, maka ada kemungkinan di dalam *network* tersebut memiliki *address* yang tidak digunakan atau membutuhkan lebih banyak *address*. Oleh karena itu, dalam kasus ini proses *subnetting* harus dilakukan berdasarkan *network* yang membutuhkan jumlah *host* terbanyak [3]. Untuk mengoptimalkan penggunaan ruangan *address* yang tetap, *subnetting* harus diterapkan secara *rekursif* untuk membentuk beberapa *subnetwork* dengan ukuran yang bervariasi, yang diturunkan dari *network address* yang sama. Teknik *subnetting* dengan metode seperti itu disebut *Variable-Length Subnetting*. *Subnetwork* yang dibentuk dengan metode tersebut menggunakan *subnet mask* disebut *Variable-Length Subnet Mask* (VLSM).

Karena semua *subnet* diturunkan dari *network address* yang sama, dan *subnet* tersebut berurutan, rute yang ditujukan ke *subnet* tersebut dapat dioptimalkan dengan menyingkat *network address* yang asli. Teknik *Variable-Length Subnetting* harus dilakukan secara teliti sehingga *subnet* yang dibentuk dalam menghasilkan *address* yang unik, dan dengan menggunakan *subnet mask* tersebut dapat dibedakan dengan *subnet* lainnya, meski berada dalam *network address* yang sama. Ketelitian tersebut melibatkan analisis yang lebih terhadap *network* yang akan menentukan berapa banyak *subnet* yang akan dibuat dan berapa banyak jumlah *host* yang digunakan dalam tiap *subnet* .

Dengan menggunakan *variable-length subnetting*, *network address* yang sebelumnya telah di-*subnet*, akan di-*subnet* kembali. Ketika melakukannya, *bit network address* tersebut harus bersifat tetap dan *subnetting* dilakukan dengan mengambil sisa dari *bit* pada *host*. Berikut ini contoh perbedaan antara subnetting dengan menggunakan VLSM dan tidak menggunakan VLSM [1].

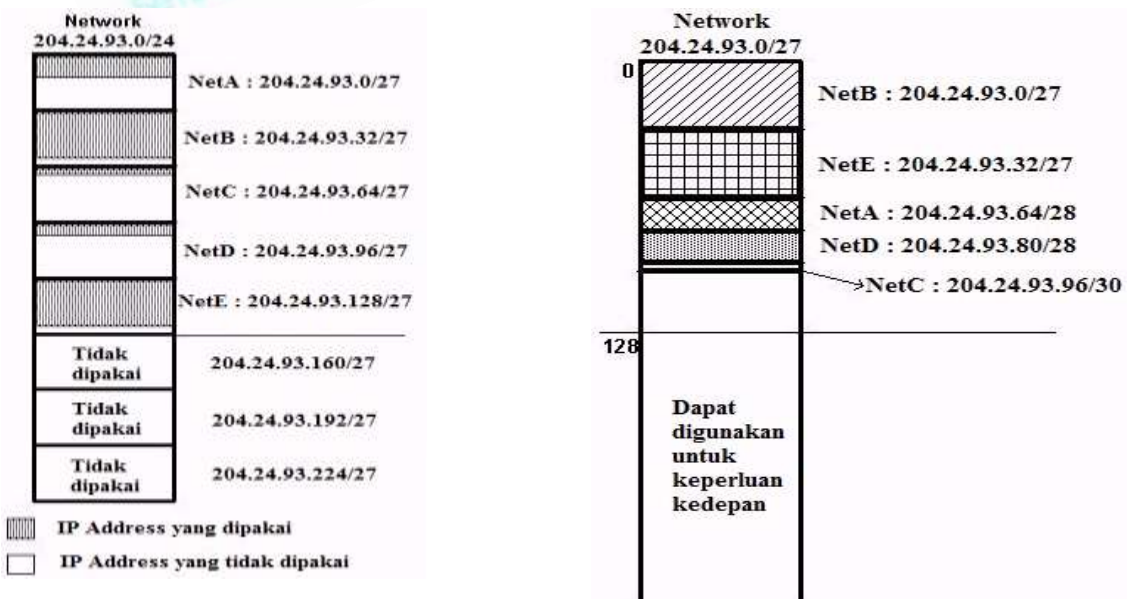

Gambar 1: *Subnetting* tanpa VLSM Gambar 2 : *Subnetting* menggunakan VLSM

# **3.7. Classless Inter-Domain Routing (CIDR)**

*Classless Inter-Domain Routing* (CIDR) adalah sebuah cara alternatif untuk menuliskan *IP address* yang berbeda ke dalam kelas A, kelas B, kelas C, kelas D, dan kelas E. CIDR dapat juga disebut sebagai *supernetting [2]*. CIDR merupakan mekanisme *routing* yang lebih efisien dibandingkan dengan cara yang asli, yakni dengan membagi *IP Address* ke dalam kelas A, B, dan C. Masalah yang terjadi pada cara yang lama adalah cara tersebut meninggalkan banyak sekali *IP address* yang tidak digunakan. Sebagai contoh, *IP address* kelas A secara teoritis mendukung hingga 16 juta *host* komputer yang dapat terhubung, itu merupakan sebuah *network* yang besar. Pada kenyataan, para pengguna *IP address* kelas A jarang yang memiliki jumlah *host* sebesar itu, sehingga menyisakan banyak sekali *address* yang tidak di gunakan pada *IP address* yang telah disediakan. CIDR dikembangkan sebagai cara untuk menggunakan bagaimana *IP address* yang tidak terpakai dapat digunakan di mana saja.

# **4. HASIL DAN PEMBAHASAN**

Aplikasi yang dikembangkan menggunakan konsep berbasis web, dengan model blogging. Setiap user yang ingin menggunakan aplikasi diharapkan untuk melakukan registrasi terlebih dahulu. Tujuan dari melakukan registrasi ini adalah nantinya supaya bisa melakukan komunikasi dengan komunitas yang ada, sehingga diharapkan dapat menambah semangat di antara user untuk dapat saling belajar.

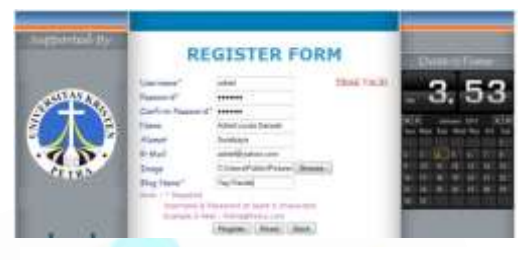

Gambar 3 : Tampilan Form Registrasi

Tampilan awal dari aplikasi untuk melakukan registrasi dapat dilihat pada gambar 3.

Setelah melakukan proses registrasi, maka user akan masuk ke menu utama yang dapat dilihat pada gambar 4.

*Beberapa menu lain yang dapat diakses pada halaman ini, yang tidak ada pada halaman utama ketika user belum login, antara lain:*

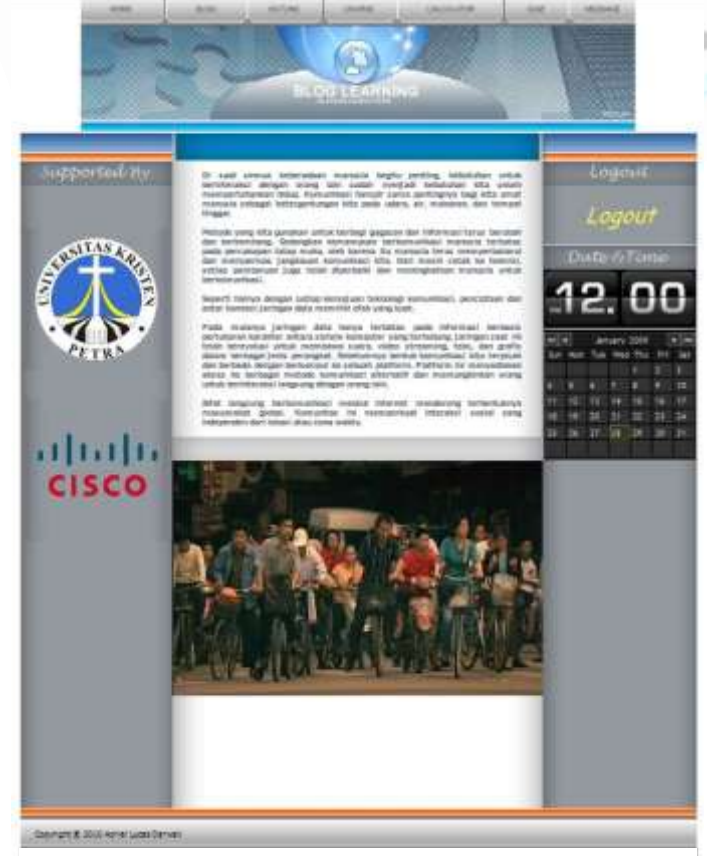

Gambar 4 : Halaman Menu Utama

- a. Blog: digunakan *user* untuk berinteraksi dengan *user* lain didalam aplikasi pembelajaran.
- b. Outline: berisi topik mingguan yang diberikan oleh administrator.
- c. Course: digunakan *user* untuk melihat isi materi.
- d. Calculator: digunakan *user* untuk menghitung *IP Address*.
- e. Quiz: berisikan soal-soal yang diberikan oleh *administrator*
- f. Message: digunakan *user* untuk mengirim pesan pada *administrator* dan *user* lain.
- g. Logout: digunakan *user* untuk keluar dari aplikasi pembelajaran.

Halaman Blog terdapat fitur-fitur yang dapat digunakan oleh user untuk saling berinteraksi dengan user lain. Pada bagian konten blog merupakan isi entry yang dimasukkan oleh user. Kolom pada sisi kanan terdapat profile yang tampak dari user dan terdapat fitur search untuk mencari kata dari entry user itu sendiri maupun dari user lain dan fungsi sorting untuk mengurutkan entry dari user tersebut. Beberapa menu lain yang dapat diakses

pada halaman ini, antara lain:

- a. Send Message: digunakan *user* untuk mengirim pesan kepada *user* lain.
- b. Inbox: berisi pesan yang dikirim oleh *user* lain maupun *administrator*.
- c. Invite Friend: digunakan *user* untuk mengajak *user* lain menjadi teman didalam aplikasi pembelajaran ini.
- d. Friend Request: digunakan *user* untuk menyetujui ajakan dari *user* lain untuk menjadi teman.
- e. Friend List: berisikan daftar teman *user* tersebut.
- f. Edit Profile: digunakan *user* untuk mengubah data *registrasi*
- g. Create Link: digunakan *user* untuk membuat *link* yang sering digunakan.
- h. Add Entry: digunakan *user* untuk membuat *entry* pada *blog*.
- i. Upload Image: digunakan *user* untuk meng-*upload* image.
- j. Comment: digunakan *user* untuk memberikan *comment* terhadap *entry*.
- k. Edit: digunakan *user* yang memasukan *entry* untuk mengubah *entry blog*.
- l. Delete: digunakan *user* untuk menghapus *entry* yang telah dimasukan.
- m. Label: berisikan pengelompokan *entry* sesuai dengan judul label.

Halaman Course pada aplikasi pembelajaran ini berisi tentang materi pembelajaran yang berkaitan dengan subnetting disajikan menggunakan bahasa Indonesia. Dan dapat dilihat pada gambar 5.

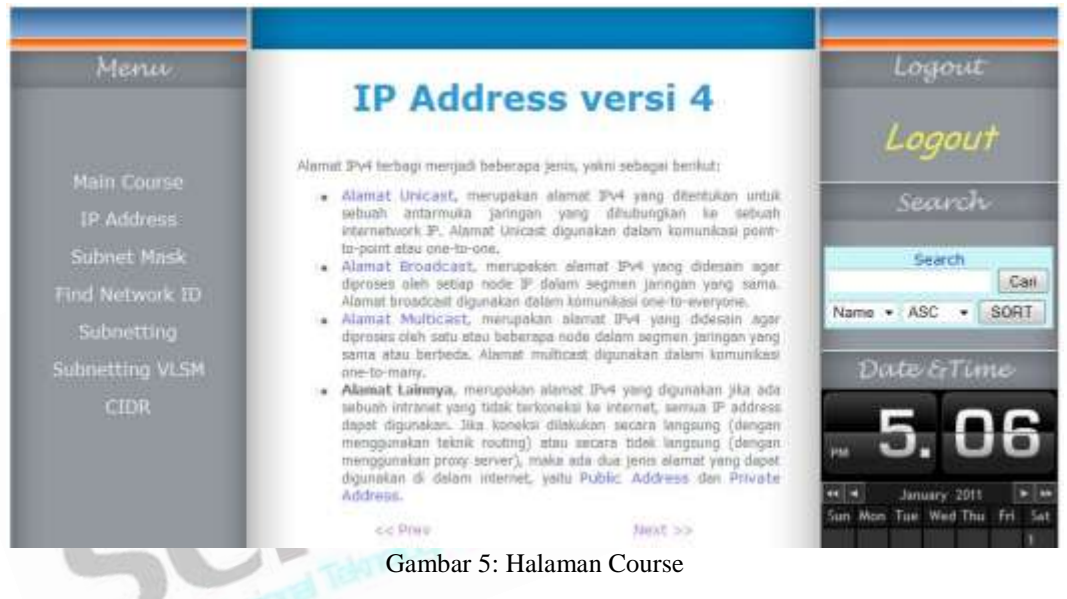

Pada halaman ini terdapat kolom menu yang bertujuan untuk mempermudah mencari materi pembelajaran yang disajikan, dan pada bagian content terdapat penjelasan mengenai materi penting yang dibutuhkan untuk melakukan subnetting beserta cara untuk melakukan subnetting dan juga pada bagian content ini sendiri, user dapat berpindah halaman dengan menekan tombol next untuk halaman selanjutnya dan prev untuk kembali ke halaman sebelumnya dimana pada materi mengenai subnetting ini terdapat beberapa link-link yang dapat di akses untuk mengetahui lebih rinci lagi. Pada sisi halaman sebelah kanan terdapat fitur search materi, yang bertujuan untuk mencari kata yang terdapat pada materi penting itu sendiri.

Halaman subnetting calculator merupakan bagian utama dari aplikasi ini yang berisi mengenai langkahlangkah serta konsep pembelajaran untuk subnetting dengan tampilan yang menarik. Dengan menggunakan input berupa IP address dan subnet mask maka akan dapat menghasilkan jawaban secara lengkap terkait dengan Network address dari IP address tersebut. Untuk lebih jelasnya dapat dilihat pada gambar 6.

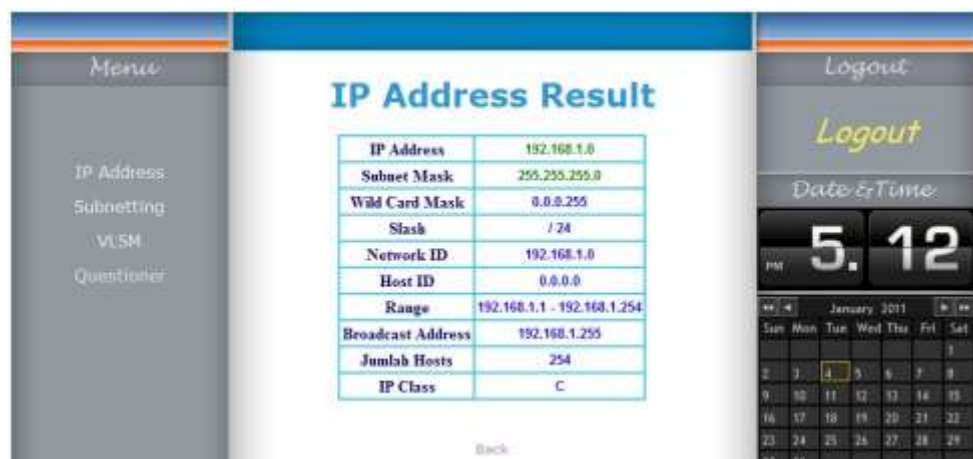

Gambar 6 : Contoh hasil dari perhitungan IP Address

Fungsi dari IP address calculator ini juga bisa menghasilkan subnetting dengan menggunakan VLSM, yang hasilnya dapat dilihat pada gambar 7.

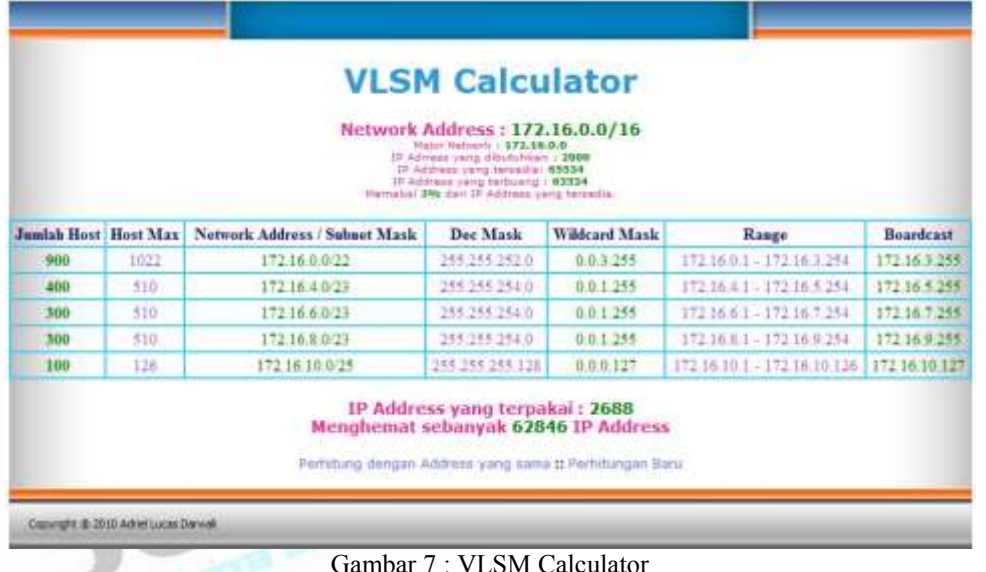

Bentuk kalkulator tersebut juga bisa ditampilkan dengan model simulasi sehingga akan lebih mempermudah user dalam mempelajari VLSM. Hasil dari VLSM dengan model simulasi dapat dilihat pada gambar 8.

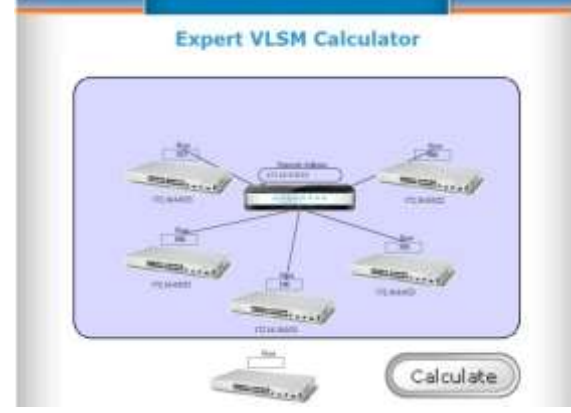

Gambar 8 : Expert VLSM Calculator

#### **5. PENUTUP**

Berdasarkan pembahasan sebelumnya maka dapat disimpulkan bahwa dengan aplikasi pembelajaran berbasis *web* ini *user* dapat terbantu dalam proses pembelajaran *subnetting* dengan lebih efisien.

Berdasarkan kuesioner yang diisi oleh koresponden yang telah menguji coba aplikasi pembelajaran ini, user cukup puas dengan menggunakan aplikasi ini.

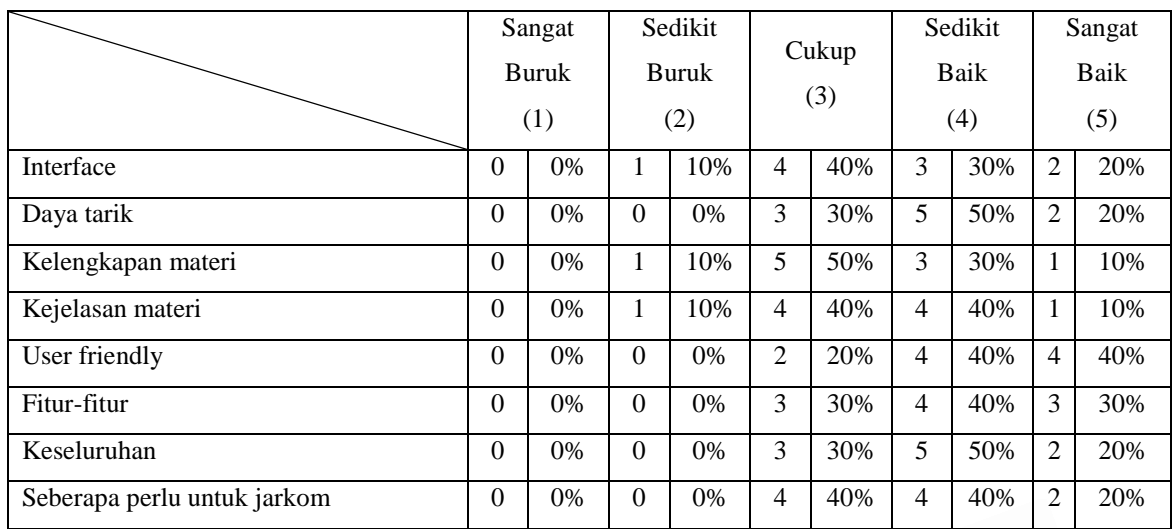

Tabel 4 : Kuesioner

Setiap aplikasi yang ada pasti memiliki kekurangannya begitu juga dengan aplikasi yang dikembangkan. Berikut ini beberapa saran yang berkaitan dengan pengembangan aplikasi yaitu sebagai berikut :

- a. Pada aplikasi pembelajaran ini dapat ditambahkan fitur dengan pembelajaran secara *conference* dengan menggunakan teknologi *Voice Over Internet Protokol* (VoIP). Dengan adanya fitur pembelajaran secara *conference*, *admin* dapat lebih mudah berkomunikasi dengan *user* dalam memberikan materi yang diajarkan. Bisa juga salah satu fitur ini nantinya dijadikan cara pembelajaran yang baru dengan mengandalkan teknologi VoIP.
- b. Pada aplikasi pembelajaran ini dapat ditambahkan perhitungan *calculator* VLSM untuk menghitung *subnetting Internet Protocol versi 6* (IPv6).

## **DAFTAR PUSTAKA**

- [1] Gough, Claire. "*CCNP BSCI exam certification guide* (3rd ed*)*," Indianapolis: Cisco System, Inc. 2004.
- [2] Lammle, Todd. "*CCNA : Cisco certified network associate study guide volume 1 (*6 th ed*),"* Indianapolis: Wiley Publishing, inc. 2007.
- [3] Noertjahyana, A., Darwali, A.D., Andjarwirawan, J., "Aplikasi pembuatan perangkat lunak pembelajaran VLSM dan CIDR berbasis Web," Jurusan Teknik Informatika, Universitas Kristen Petra, 2011.
- [4] Paquet, Catherine and Teare, Diana. "*CCNP self-study : Building Scalable Cisco Internetworks (BSCI) (2<sup>nd</sup> ed).*" Indianapolis: Cisco System, Inc. 2004.